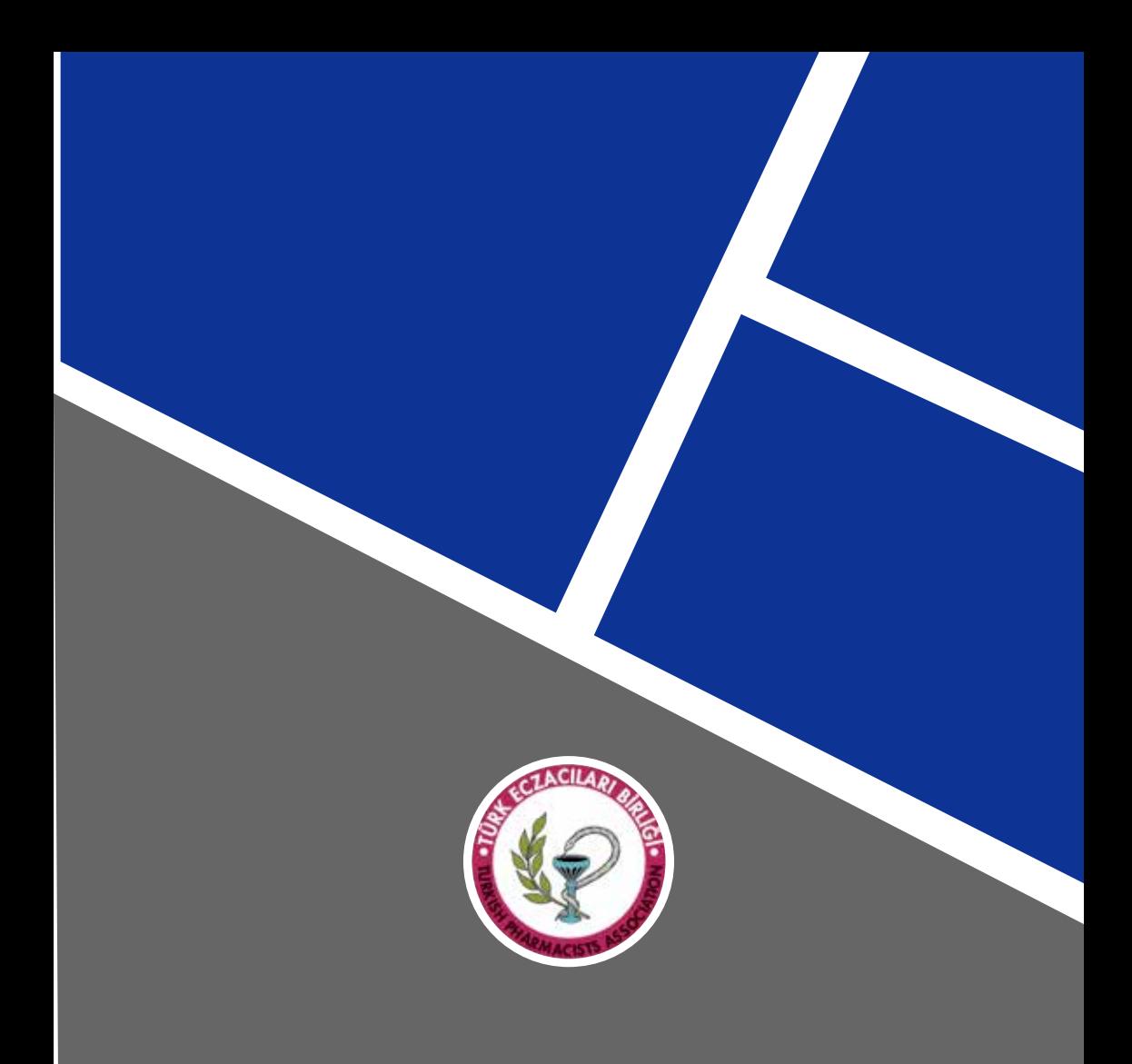

**Medikal Malzeme Satış Kılavuzu**

# **Ulusal Bilgi Bankası (UBB) nedir?**

Tıbbi Cihaz Yönetmeliği direktifleri olan (93/42/EEC) Vücuda Yerleştirilebilir Aktif Tıbbi Cihazlar Yönetmeliği (90/385/EEC) ve Vücut dışında kullanılan (İn Vitro) Tıbbi Tanı Cihazları Yönetmeliği (98/79/EC) kapsamındaki ürünler/cihazlar ile bunların üretimini, ithalatını, dağıtım ve satışını yapan işletmelerin kayıt altına alındığı İlaç Eczacılık Genel Müdürlüğü tarafından yürütülen web tabanlı kayıt sistemidir.

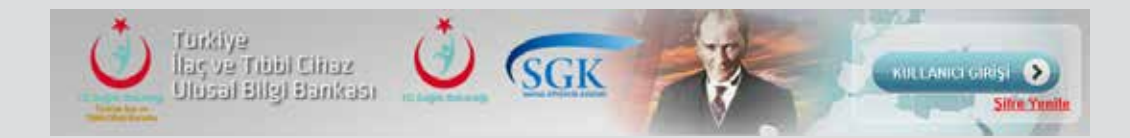

# **Ulusal Bilgi Bankası (UBB) kaydı nasıl yapılır?**

SGK geri ödemesi kapsamında hastaya eczane tarafından 2 adet belge verilmelidir:

- **1. UBB Bayilik Belgesi:** Eczanenin tedarikçi firmaya ait bayiliğinin olduğuna dair belge
- **2. UBB Ürün Belgesi:** Ürünün UBB kaydı olduğuna dair belge

**1. Adım:** http://titubb.titck.gov.tr adresinden Kullanıcı Girişi butonu ile sisteme giriş yapılmaktadır.

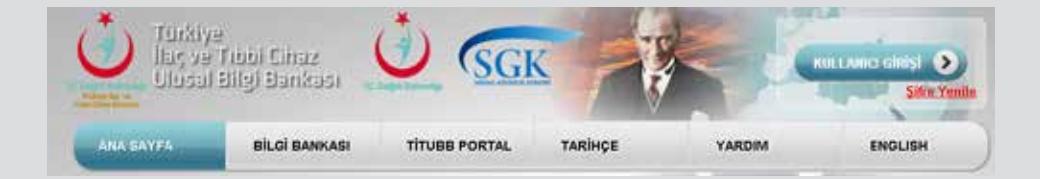

UBB sistemine 3 farklı şekilde giriş yapılabilmektedir:

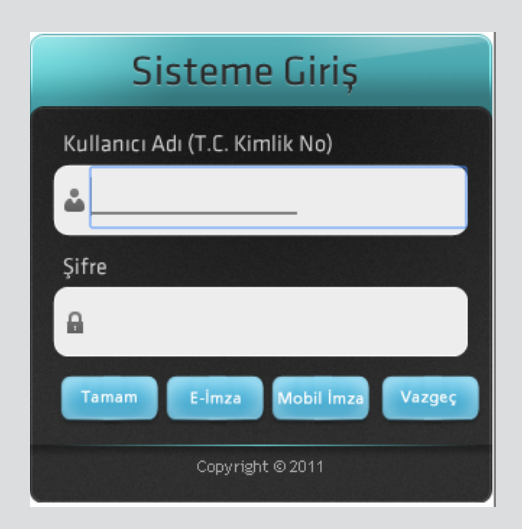

- 1. Elektronik imza (e-imza)
- 2. Mobil imza
- 3. Türkiye İlaç ve Tıbbi Cihaz Kurumu tarafından eczanenin e-posta adreslerine gönderilen TITUBB firma kullanıcı adı (Eczacının T.C Kimlik numarası) ve şifresi

**TEDARİKÇİ FİRMANIN CİHAZIN BAYİSİ OLDUĞUNA DAİR UBB BELGESİ NASIL ALINIR?**

Firma menüsünden "Bayilik Başvurusu" bölümüne giriş yapılarak bayilik başvurusu işlemleri başlatılır.

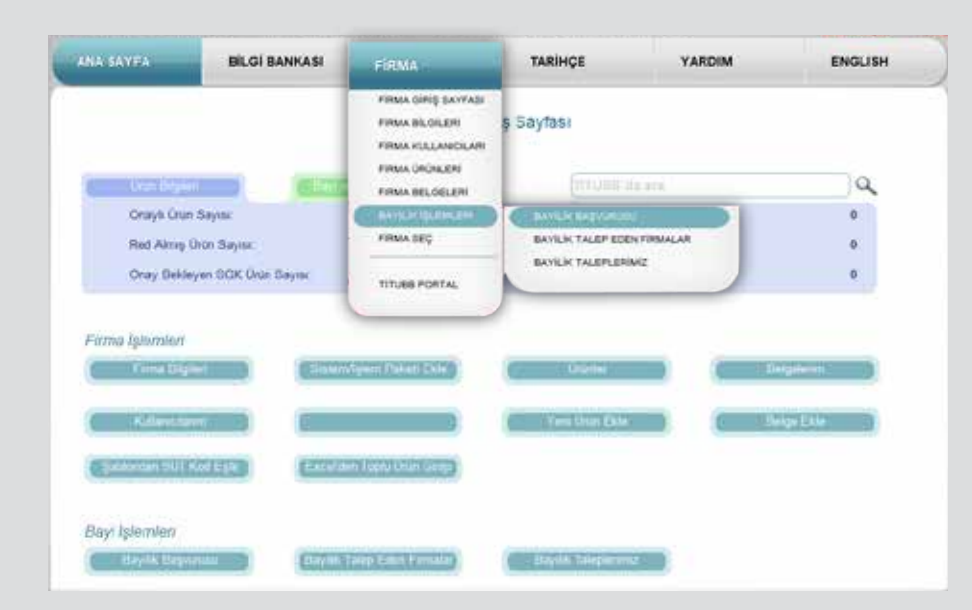

## **4. Adım:**

Bayisi olmak istenen firma ismi yeşil ile belirtilen kutucuğa yazılır ve "Ara" butonuna basılır.

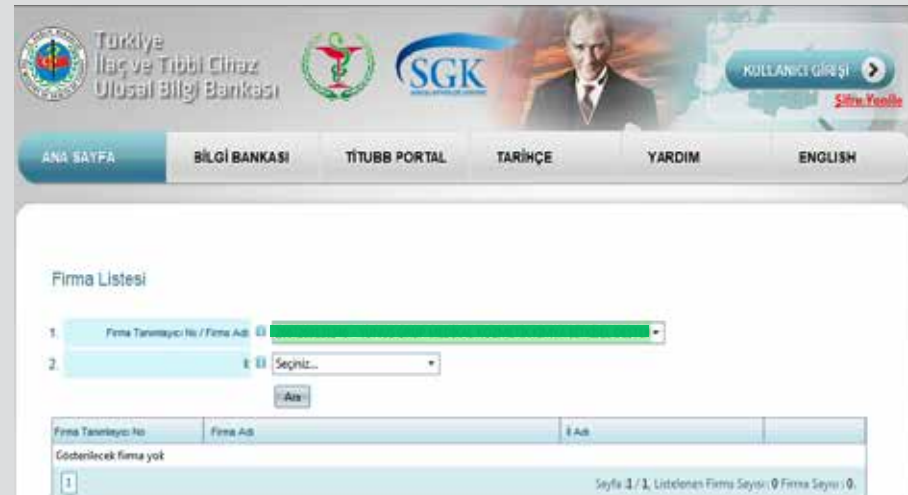

"Firma detay" butonu ile bayisi olmak istenilen firmanın bilgileri açılır.

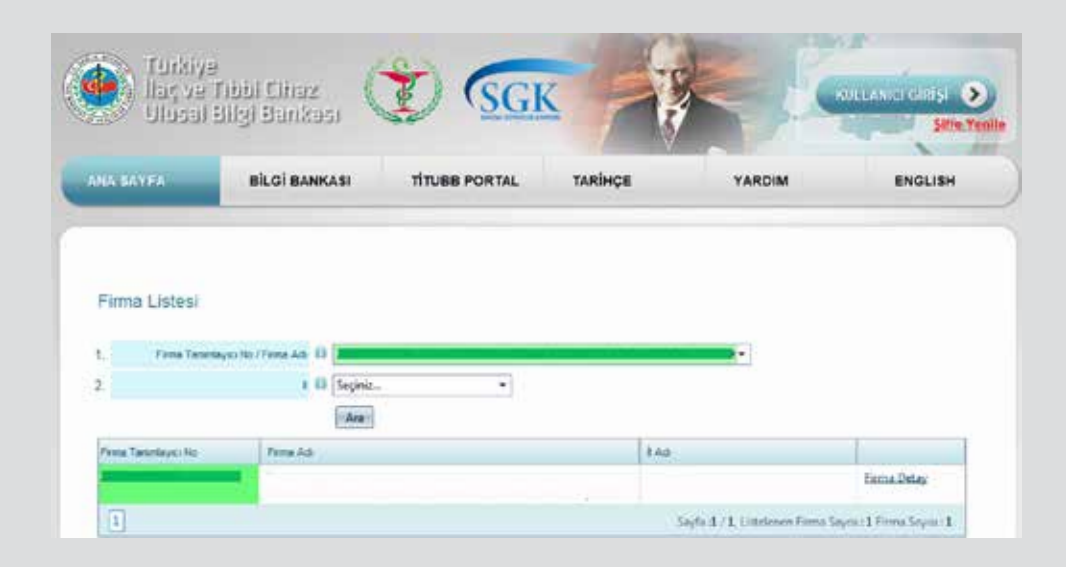

## **6. Adım:**

Firma adı bölümüne firma adı, firma tanımlayıcı numarası veya vergi numarası yazılarak ara butonuna basıldığında firma bilgileri alt bölümde çıkmaktadır . "Firma Detay" butonuna basılarak firma bilgilerine giriş yapılır. Firma bilgileri bölümünde "Bayi Başvurusu" butonuna basılarak Firma Bayi Başvurusu" Ekranı açılır.

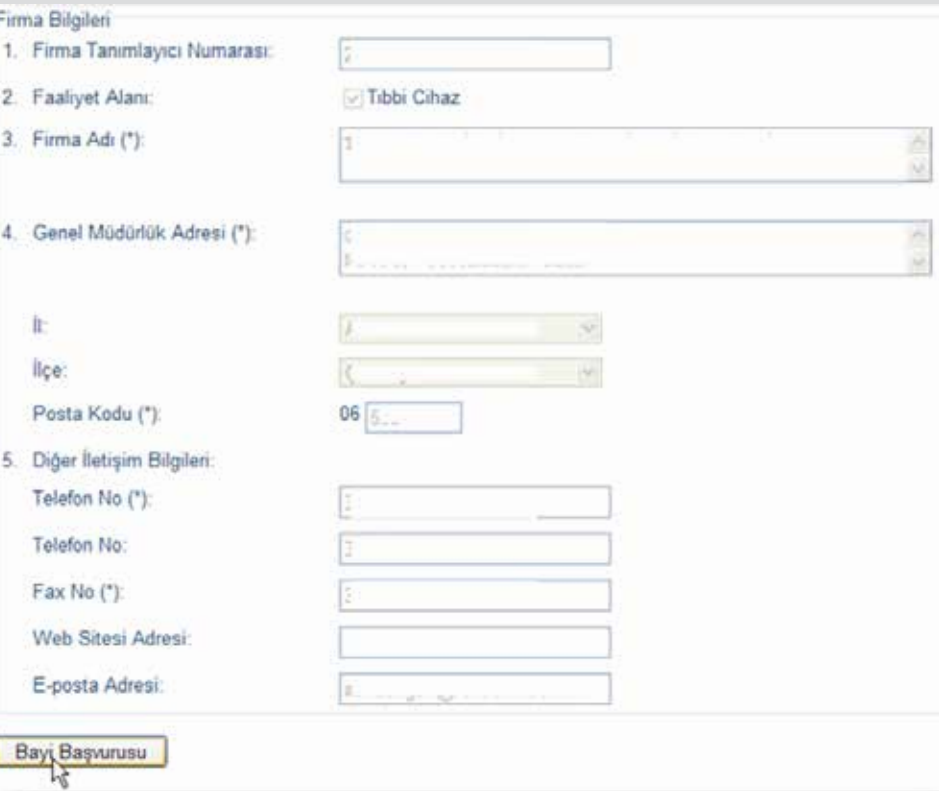

Firma bilgileri bölümünde "Bayi Başvurusu" butonuna basılarak "Firma Bayi Başvurusu" Ekranı açılır. Bayilik "Başvuran Firma Bilgileri" , Bayilik "Başvurulan Firma Bilgileri" Sistem tarafından otomatik gelecektir.

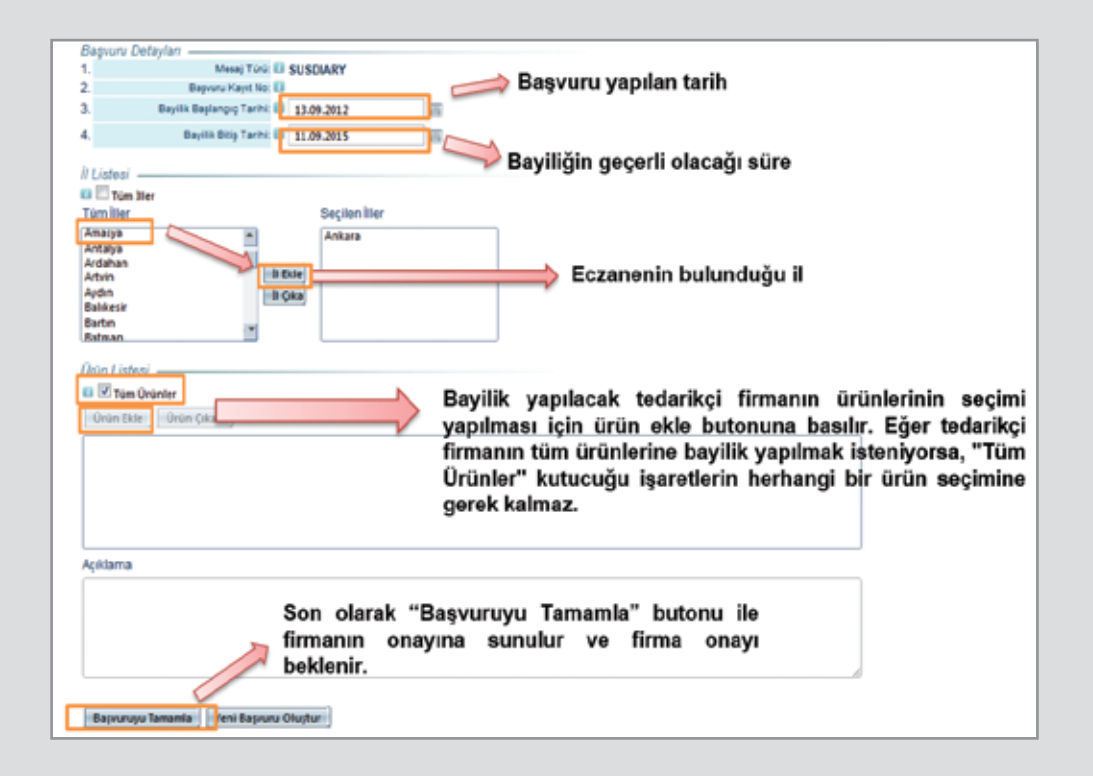

#### **8. Adım:**

Başvuruyu yaptıktan ve bayi tarafından onay verildikten sonraki adımda **Bayilik Belgesi** alınmalıdır.

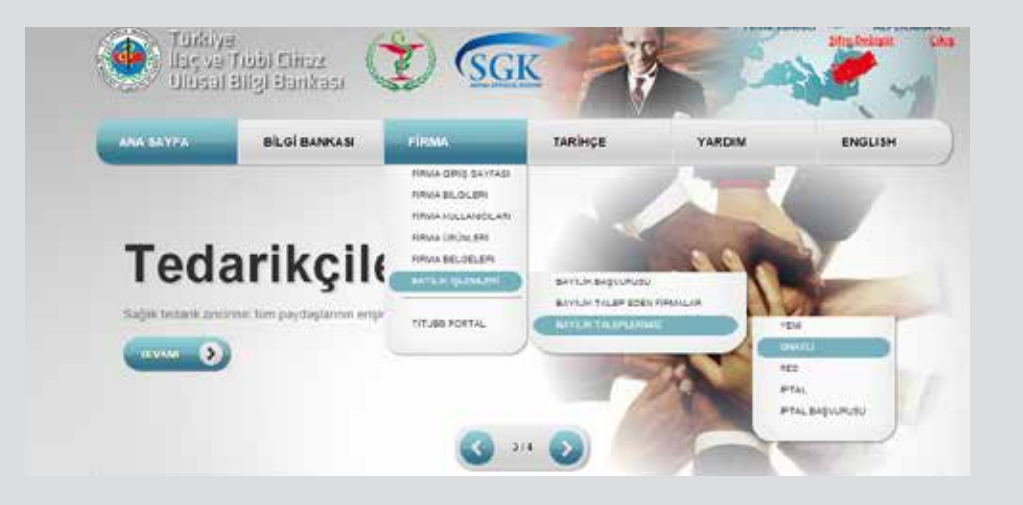

Karşımıza çıkan sayfada ürünün ait olduğu firmanın sağ sütununda bulunan " Seç " linki tıklanır.

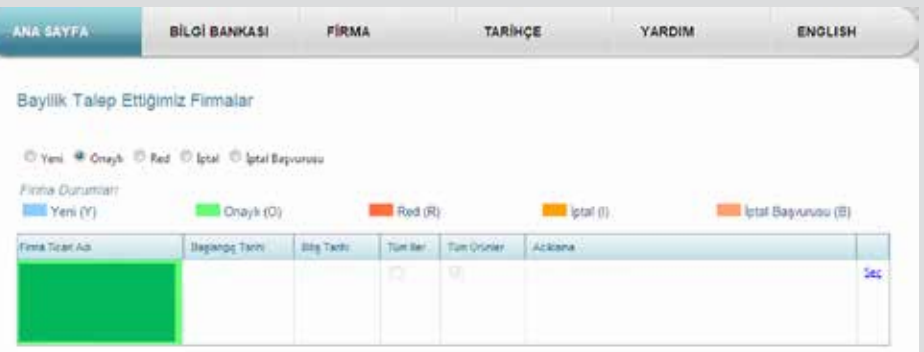

## **10. Adım:**

Açılan sayfanın en alt bölümünde bulunan "Yazdır" butonu ile **Bayilik Belgesi** alınır.

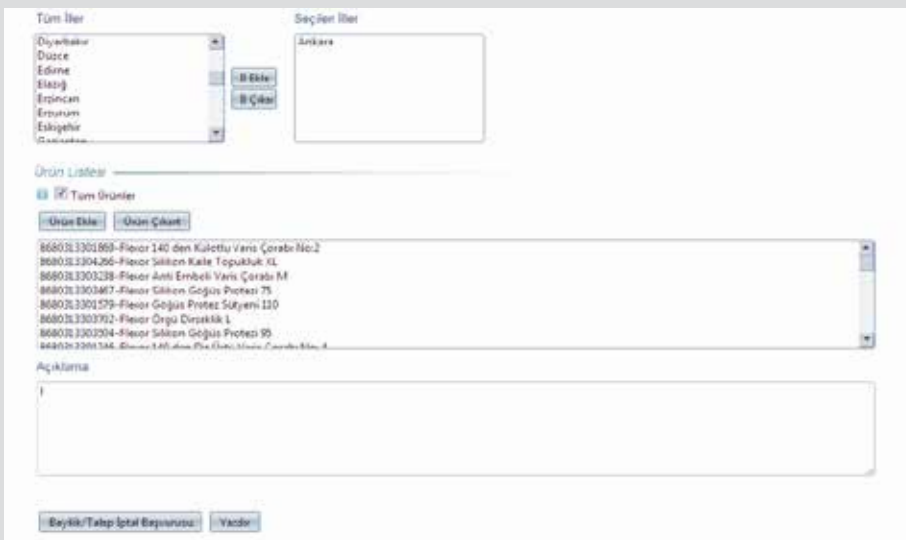

**CİHAZIN ULUSAL BİLGİ BANKASINA KAYITLI OLDUĞUNA DAİR ÜRÜN BELGESİ NASIL ALINIR?**

# **11. Adım:**

Bilgi Bankası menüsünden " Tıbbi Cihaz Bul " bölümüne giriş yapılır.

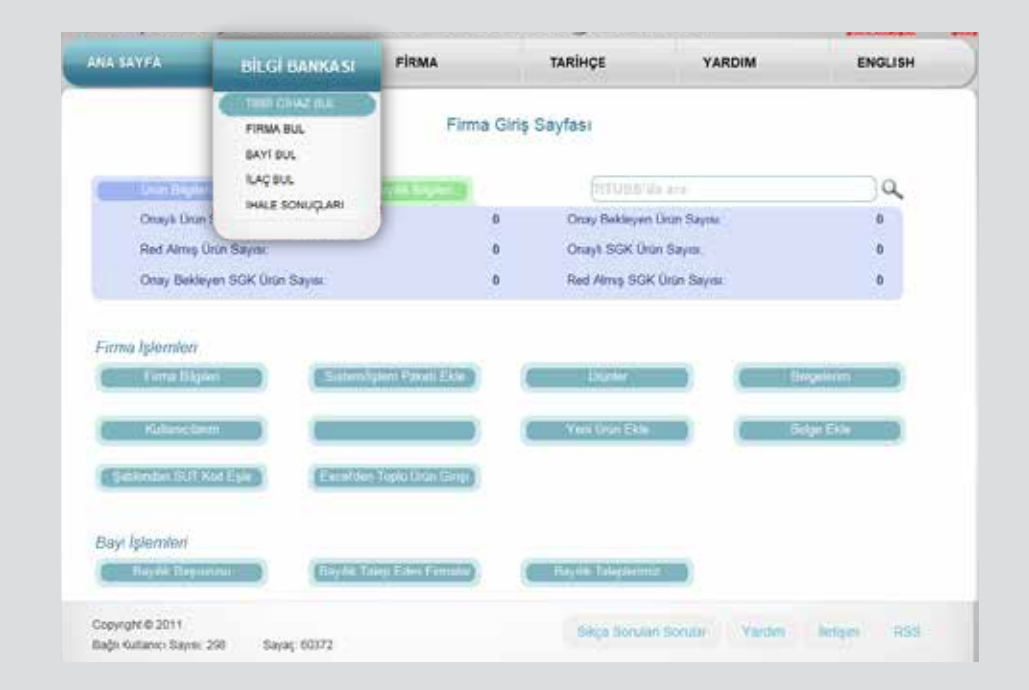

# **Medikal malzeme faturaları nasıl kesilir ?**

# **12. Adım:**

Ürün barkod numarasını yazarak "Listele" butonuna basılır ve açılan sayfanın çıktısıalınır. "SGK" linkine tıklayarak Kurum'un ürüne nekadar ödediği görüntülenebilir.

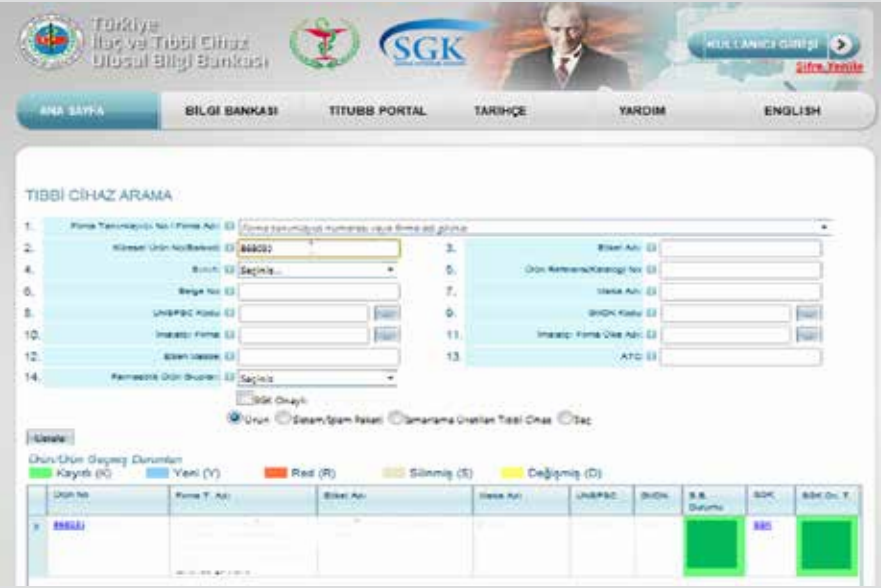

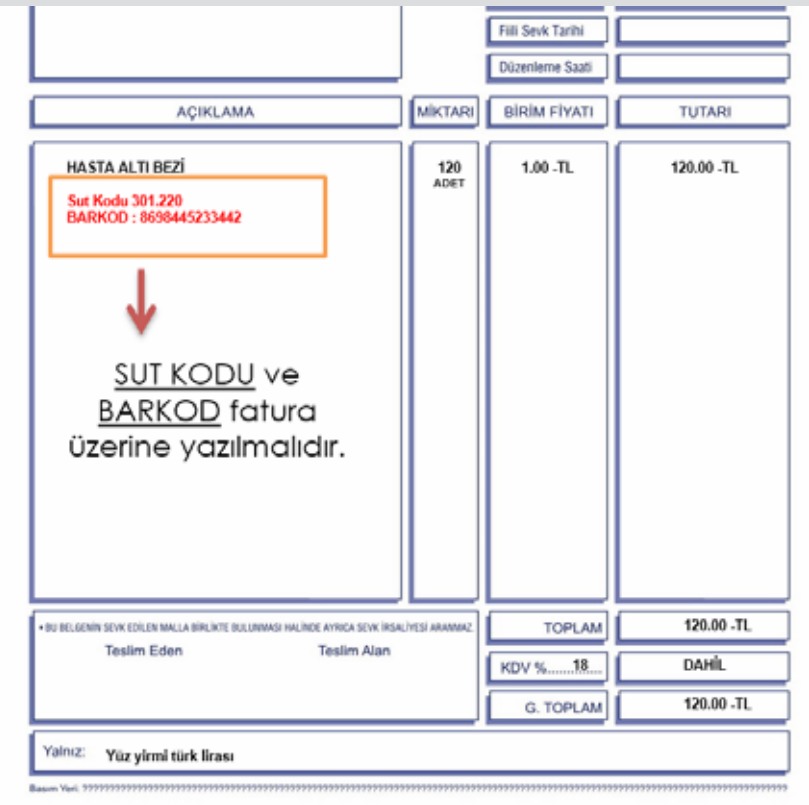

Sut kodu ve Barkod mutlaka fatura üzerine yazılmalıdır.

Fatura arkasında ürünün teslim edildiğine dair hastanın adı, soyadı, TC Kimlik Numarası ve ''Teslim Aldım'' ifadesiyle beraber imzası yer almalıdır.

## **Hasta Tarafından Kuruma Teslim Edilecek Evraklar Nelerdir ?**

- 1. Şahıs ödemesi talep dilekçesi (Örneği bir sonraki sayfadadır.)
- 2. Sağlık raporu aslı
- 3. Reçete aslı
- 4. Fatura aslı (Fatura kapalı teslim edilmelidir.)
- 5. Barkod ve varsa etiket
- 6. Tedarikçi Firmanın ürünün bayisi olduğuna dair UBB Belgesi
- 7. Cihazın UBB'ye kayıtlı olduğuna dair ürün belgesi (Fatura tarihinden en fazla 10 gün önce alınabilir.)
- 8. Kurumca iade alınan cihazlar için "Aslı Gibidir" onaylı Bayilik Belge Fotokopisi
- 9. Garanti Belgesi ya da "Aslı Gibidir" onaylı garanti belgesi fotokopisi (Garanti belgesinde mutlaka tarih, seri no, kaşe yer almalıdır.)
- 10. Firma taahhütnamesi (yedek parça, tamir, servis vb. hizmetlerini vereceğine dair Firma taahhütnamesi)
- 11. Tıbbi Cihaz Durumu Belgesi (https://titubb.titck.gov.tr/Forms/ UrunGecmisSorgula.aspx adresinden ulaşabilirsiniz)
- 12. Yurtdışı sigortalıları için "Sosyal Güvenlik Sözleşmesine Göre Sağlık Yardım Belgesi"nin aslı veya onaylı fotokopisi
- 13. CPAP, BPAP, BPAP-S, BPAP S/T Cihazları için, cihazın hastaya uygun olduğuna dair fatura arkasına doktor kaşesi ve imzası / Ev tipi mekanik ventilatör cihazları için, cihazın hastaya uygun olduğuna dair doktor kaşe ve imzası

**Bütün bu işlemler tamamlandıktan sonra hasta bu evraklarla birlikte ilgili Kuruma yönlendirilmelidir.**

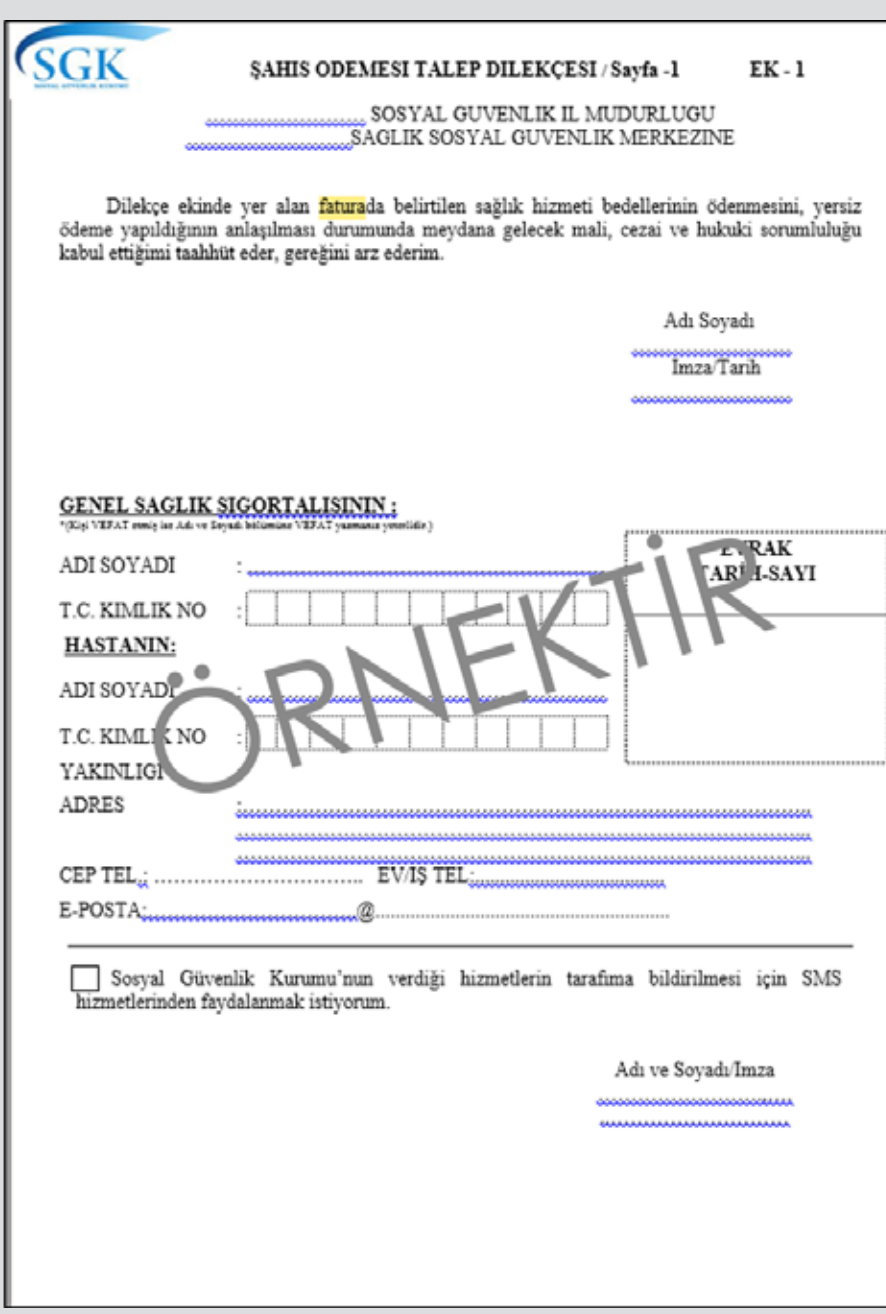

Evrakların Kuruma teslim edildiği tarihten itibaren en fazla 45 gün sonra Ziraat Bankası Şubeleri'ne Kurum tarafından ödemeler yatırılmaktadır.

Ödemeleri yalnızca hasta ya da hasta adına vekaletname düzenlenmiş kişi alabilir.

Hastanın maaşını Ziraat Bankası'ndan alması durumunda ödemeler, talep edildiği takdirde, maaş hesabına da yatırılabilmektedir.

Evraklar posta yolu ile de gönderilebilir.

Ancak, iade kapsamında olan cihazlar için yapılan başvuru işlemleri, genel sağlık sigortalısı/bakmakla yükümlü olduğu hasta/velisi/vasisi veya birinci derecede akrabaları tarafından şahsen yapılmalıdır, posta yolu ile yapılan başvurular işleme alınmaz.

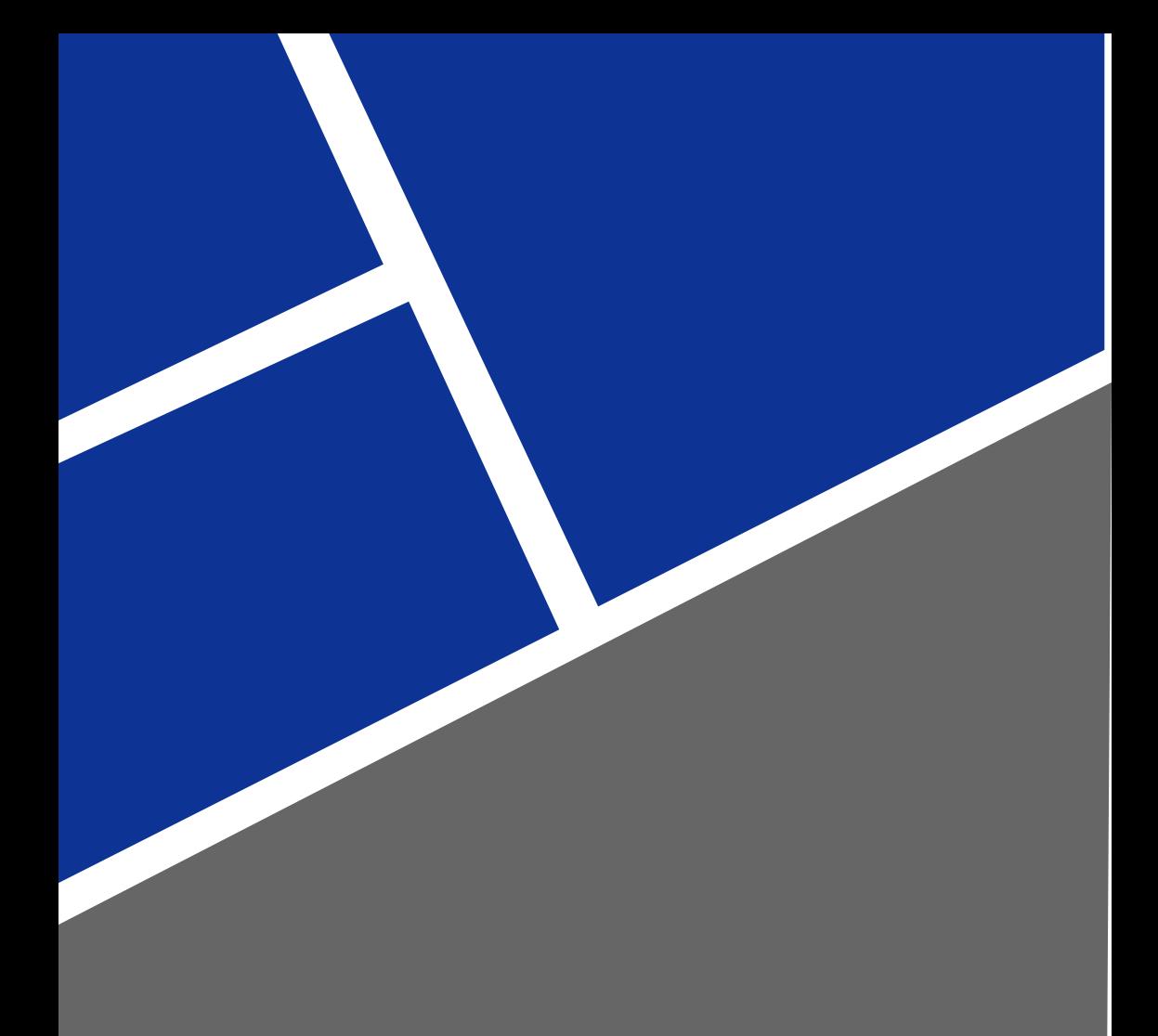

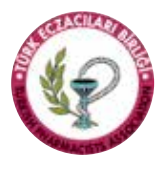

TÜRK ECZACILARI BİRLİĞİ Cinnah Caddesi Willy Brandt Sokak No: 9 Çankaya / ANKARA Tel: +90 312 409 8100 · Fax: +90 312 409 8109 www.teb.org.tr